## Stay connected by subscribing to school calendars

Limestone introduced new, more user-friendly school websites earlier this year. A feature of the new websites allow families to subscribe to school calendars and newsletters via their desktop, laptop, tablet or Smartphone. Families can also download the Board's new mobile app to have easy access to school and Board news and events, our new enhanced broadcasting tool, and student absence reporting tool. Signing up is free and easy.

## How to subscribe to school calendars via the school website:

You can export an individual calendar event, subscribe to an email alert once new calendar items are uploaded, or subscribe to the entire calendar (download to your personal email or Smartphone calendar). Select the option you prefer and follow the directions/prompts.

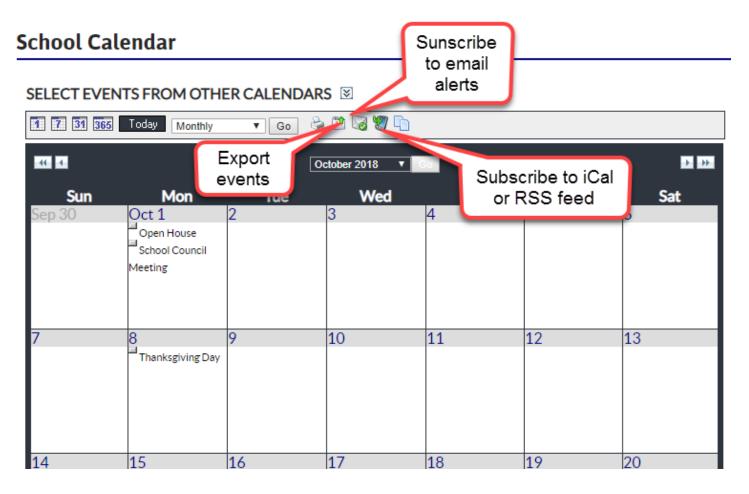

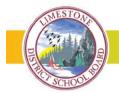

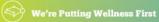

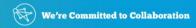

## How to subscribe to school calendars via the Board mobile app:

Open the mobile app. Select the **Events** icon. Go to the event you would like to add to your calendar and open (click) it. Select **Add to calendar**. Select **Add**. The event will now appear in your personal calendar.

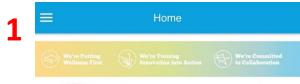

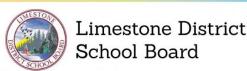

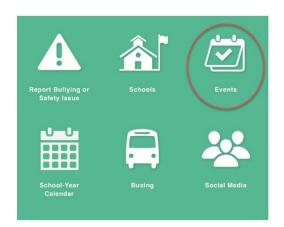

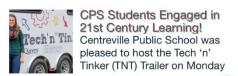

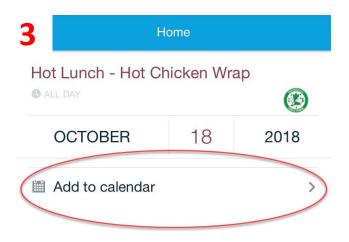

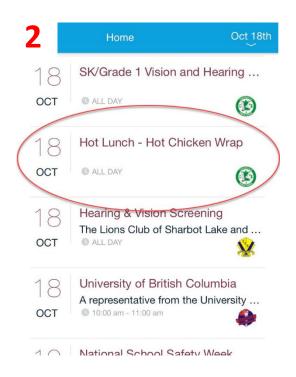

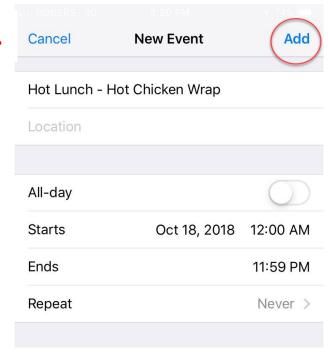